## **View Sharing and Permissions**

Like structures, views can be shared with different levels of access for each group of users.

There are four levels of access to a view:

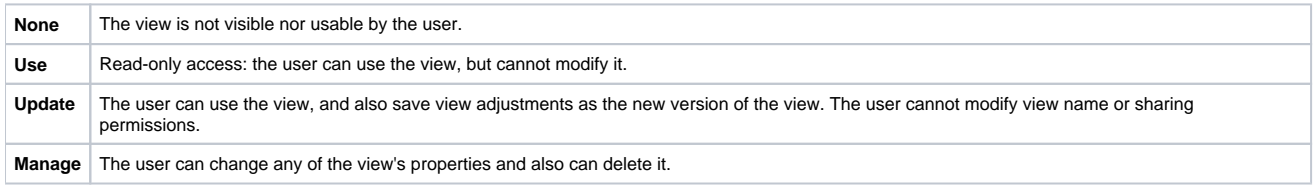

View owner and JIRA administrators always have **Manage** access to a view.

People who have only **Use** permission for a view still **can** [add, remove or rearrange columns,](https://wiki.almworks.com/display/structure023/Customizing+Columns) but they won't be able to save the modified Δ configuration as a new version of the view. They will be able, however to use **Save As** link to create a new view with the modified configuration.

## **Changing permissions**

If you have **Manage** access to a view, you can modify its permissions on the **Sharing** tab of the view details dialog.

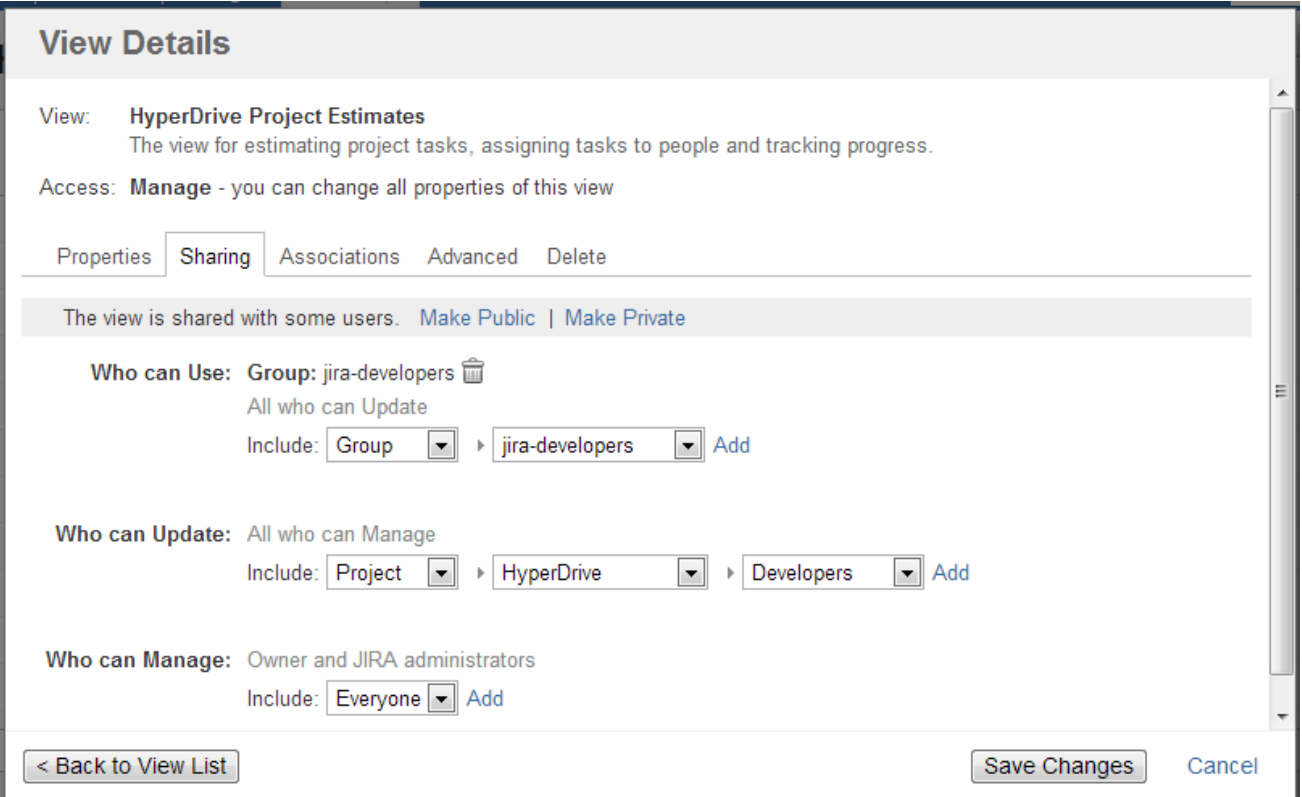

For each level of access, you can define categories of users who have this type of access:

• Nobody

Ø

- Specific user groups
- Specific roles in specific projects
- Everyone (including anonymous users)

Note that higher-level access implies all lower-level access. So everyone who can **Manage** a view, can also **Update** and **Use** it - no need to add those users at all three levels!

## **Private and Public Views**

When a view is not shared with anyone, it's called **private view**. You can quickly make a view private by clicking **Make Private** link – this will have the effect of removing all permission assignments.

When **everyone** is given at least **Use** permission for a view, it is called **public view**. You can quickly make view public by clicking **Make Public** link on the the **Sharing** tab and also in the [Views Menu](https://wiki.almworks.com/display/structure023/Views+Menu) – this will give **Use** permission on that view to everyone.

You need to have global **Create Shared Objects** permission to be able to share views.Δ